## **1.11. Ansichten für Bestandsdarstellung, Baugesuch, Abbruchplan und Neubauplan**

Um diese unterschiedlichen Pläne zu erstellen, kann als Ausgangsbasis z.B. eine Ansicht des Baugesuches der ursprünglichen Neubauplanung 2005 verwendet werden, da diese bereits mit Beschriftung und Bemaßung ausgearbeitet ist.

Die Ansicht wird dupliziert und umbenannt. In den Duplikaten wird dann die Phase 2016 aktiv gestellt und bei den Phasenfiltern "Bestand, Abbruch" für den Abbruchplan, "Bestand, Neu" für die Darstellung des Bestands mit dem Neubau, und "Bestand, Abbruch, Neu" für die Darstellung des Baugesuches.

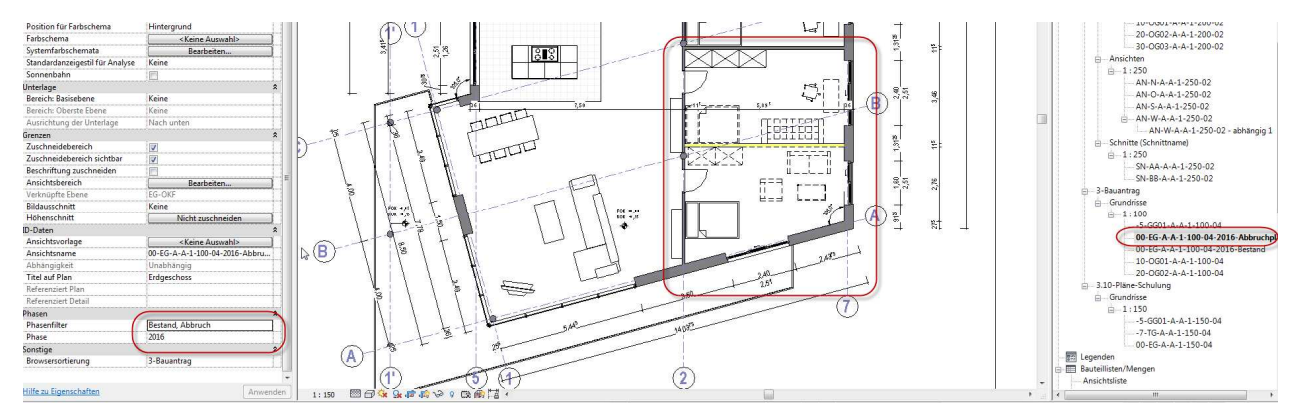

Abbildung 1.11-1: Abbruchplan – Phase 2016, Phasenfilter Bestand, Abbruch

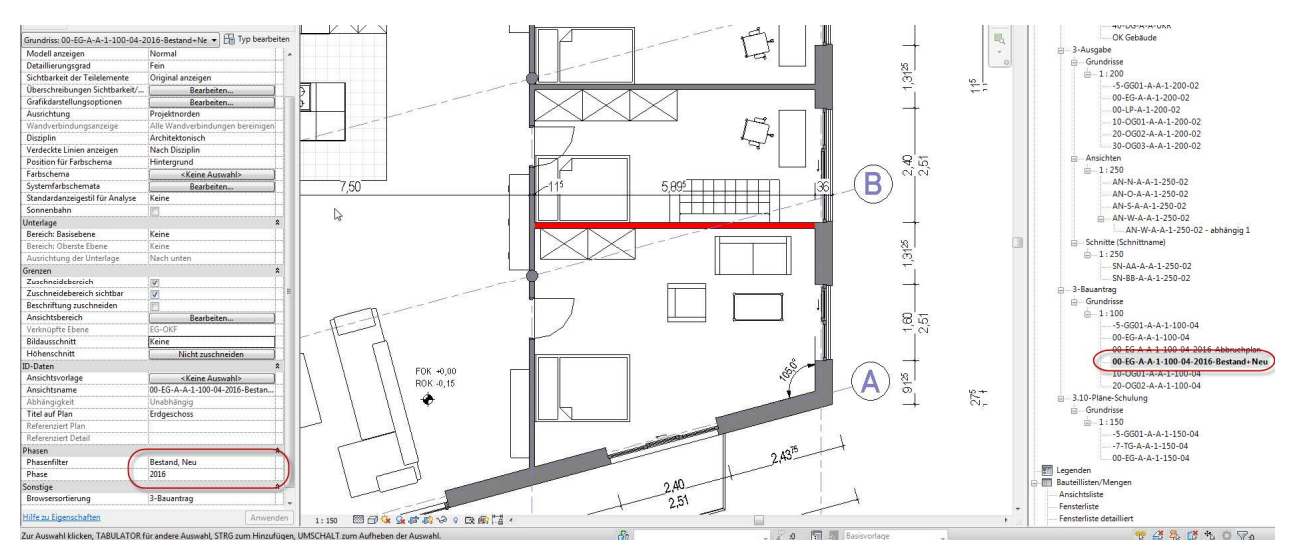

Abbildung 1.11-2: Plan Bestand und Neubau – Phase 2016, Phasenfilter Bestand, Neu

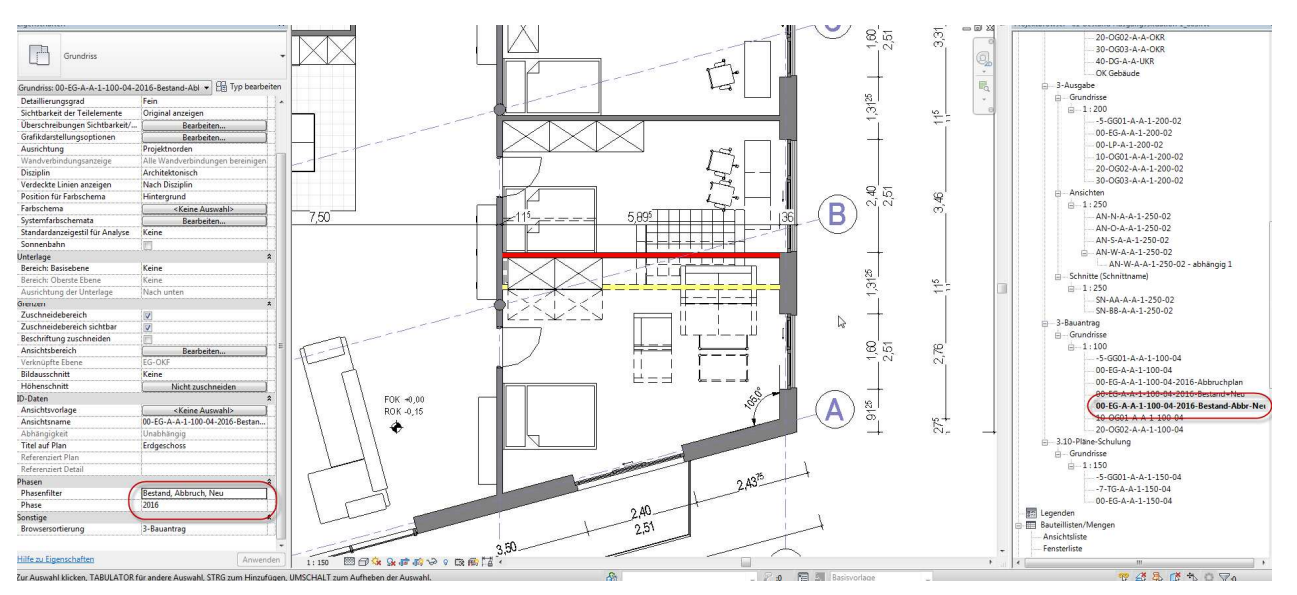

Abbildung 1.11-3: Plan Baugesuch – Phase 2016, Phasenfilter Bestand, Abbruch, Neu

Sollen ausschließlich die Bestandsbauteile in ihrem Zustand vor der Umbauplanung in der Bestandsgrafik dargestellt werden, muss man zu einem Trick greifen. Man legt eine zusätzliche Phase zwischen dem Erstellungsjahr und dem Jahr der ersten Umbauplanung an. In dieser Phase kann man dann den Phasenfilter Bestand anwenden.

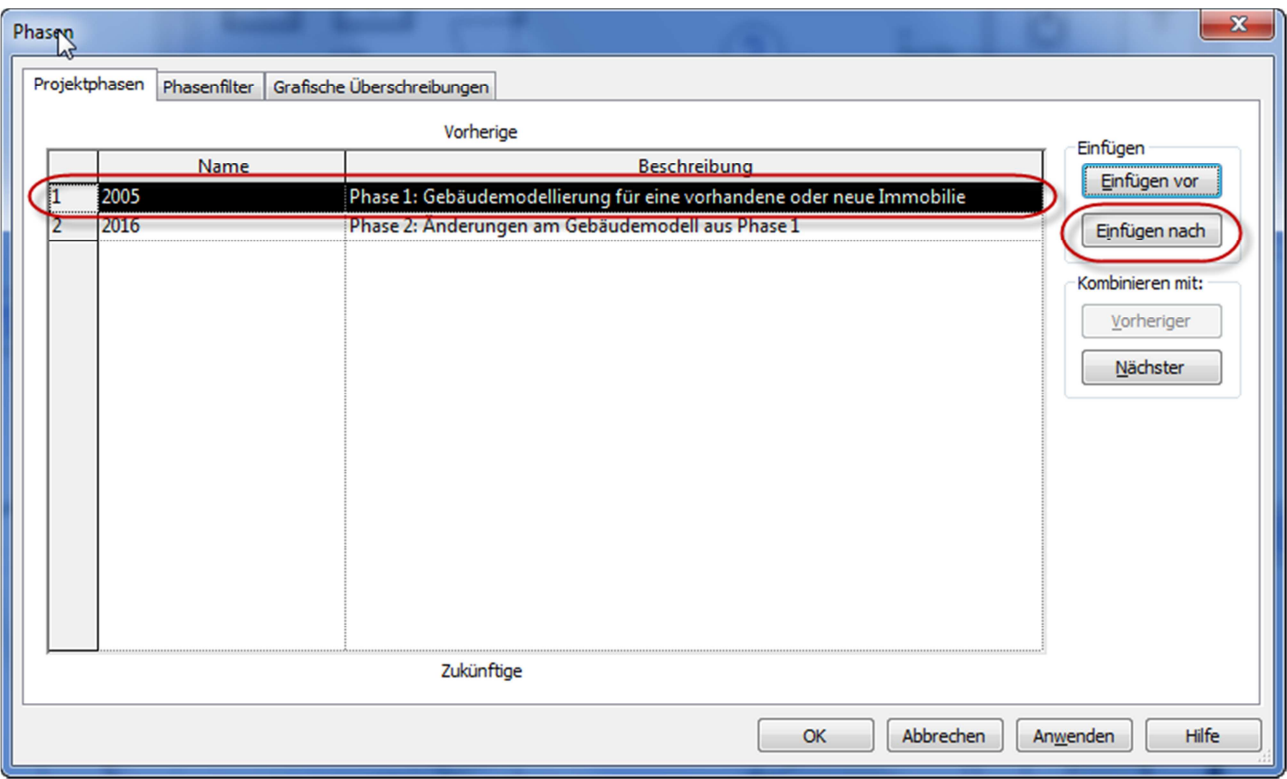

Abbildung 1.11-4: Zusätzliche Phase nach 2005 und vor 2016 einfügen

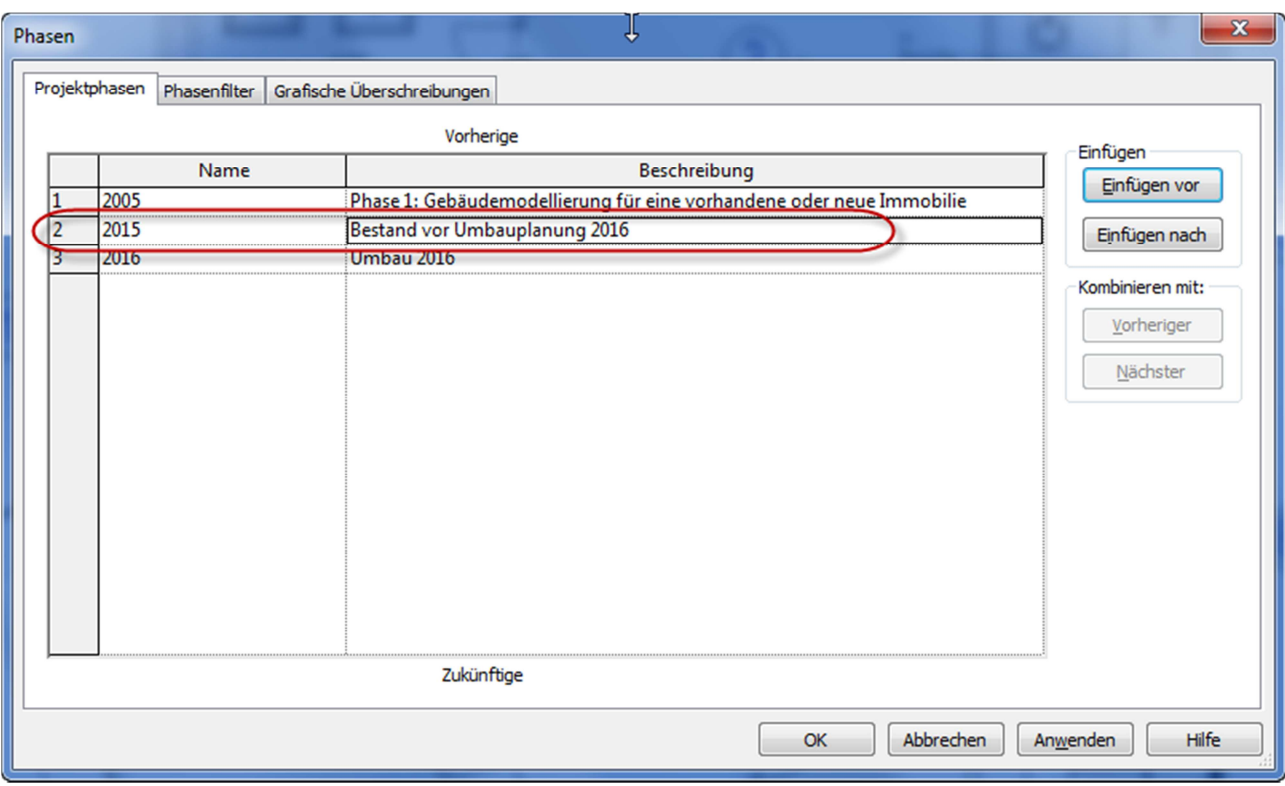

Abbildung 1.11-5: Phase 2015 für Darstellung Bestand vor Umbau 2016

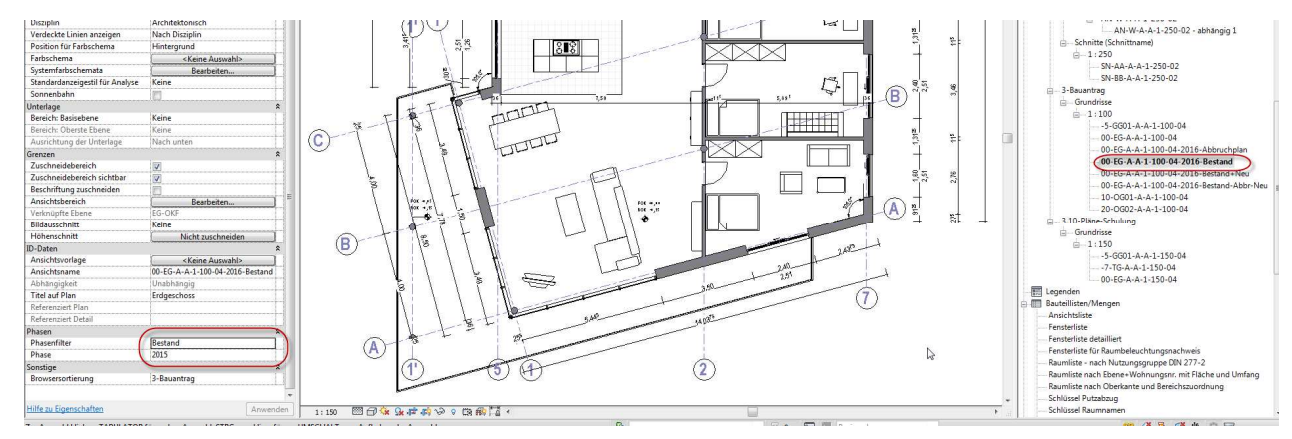

Abbildung 1.11-6: Plan Bestand vor Umbau – Phase 2015, Phasenfilter Bestand